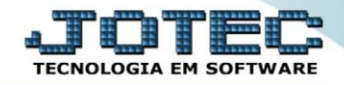

## **GERA RELATÓRIO DE PREVISÃO DE FÉRIAS C/ VALORES** *FPREMFRVL*

 *Explicação: Emite um relatório que apresenta a agenda completa de férias de todos os funcionários da empresa, informando data de admissão, data de validade das férias, quantidade de férias gozadas, pendentes e os valores dos vencimentos.*

## Menu Geral - JOTEC - 0000096.00 - 1127 - Mozilla Firefox  $=$   $\Box$  x  $\ket{m}$  172.16.1.28/cgi-bin/jtges JOTEC Suporte Eletrônico Sistemas Ø Acesso Rápido CRM - SAC Telemarketing Faturamento Servicos Faturamento Centro de Custo Faturament<br>Serviços<br>CRM - SAC Orgamento<br>Centro de custos<br>Balancete centro de custos<br>Conta de ratelo Telemarketing Estoque **Mala Direta ELPR** Compras EDI<br>EDI<br>Mala Direta Contabilidade **iontabilidade**<br>Lonçamentos<br>Orçamentos<br>Orçamento x realizado<br>Lançamento padrão<br>Parâmetros validador contábil PDV Estoque Produção Gerenc. de projetos Contas a Pagar Contas a Receber Compras<br>ELPR **Producão** ELPR<br>Gera NF-E<br>Entradas Gerenc. de projetos<br>Contas a Pagar **Bancos** Fluxo de Caixa Centro de Custo Exportador Contas a Receber **Estoque** Bancos Produtos mais movimentados Fluxo de Caixa<br>Centro de Custo **Filiais** Gestor Importador Auditor **Fiscal** Empresa Exportador **IRPJ/CSLL** Caportudor<br>Cestor<br>Importador Apuração de ICMS livro<br>Gera relatório de entradas Estatísticas & Fiscal Contabilidade **Diário Auxiliar** Auditor Gráficos Filiais C E-Commerce Estatísticas & Gráficos  $\ddot{\phantom{0}}$ Fiscal Folha de Pagamento **Ativo Fixo O** Administração Contabilidade  $\ddot{\phantom{0}}$ Diário Auxiliar للمعانا **TECNICO** 29/09/2015 MATRIZ **Al** Sair

## Para realizar essa operação acesse o módulo: *Folha de Pagamento***.**

Em seguida acesse: *R.Gerenciais > Previsão de Férias c/Valores*.

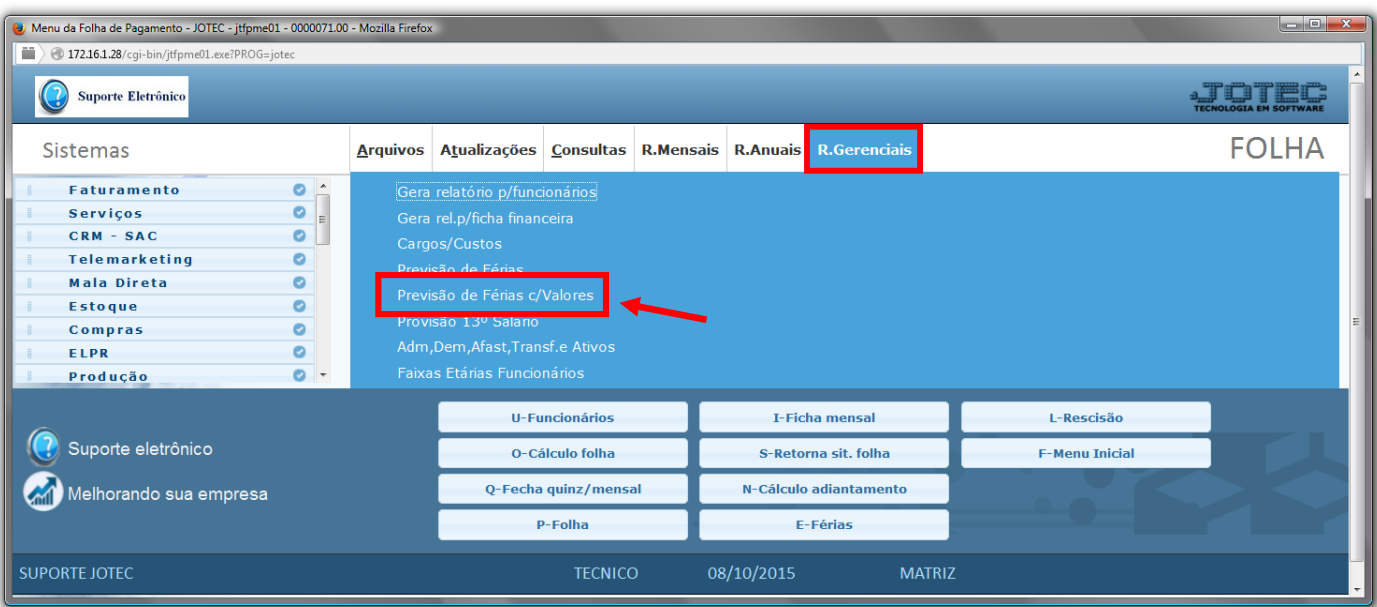

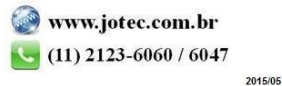

- Já com a tela de "Relatório de férias c/valores", informe o *(2)Depto/Setor/Seção "iniciais e finais"* a serem considerados na emissão.
- Informe os *(2)Campos* "*Férias até"*, e *"% encargos"* .
- Selecione a opção de *(3)Não imprimir "Pró-labore"* e *"Autônomo",* caso não queira imprimir.
- Selecione as *(4)Opções* desejadas para a emissão: *"Pula página a cada depto"* , *"Imprime apenas os totais"* e *"Sugere % de encargos"* .
- Clique no ícone do *"Impressora"* para emitir o relatório desejado.

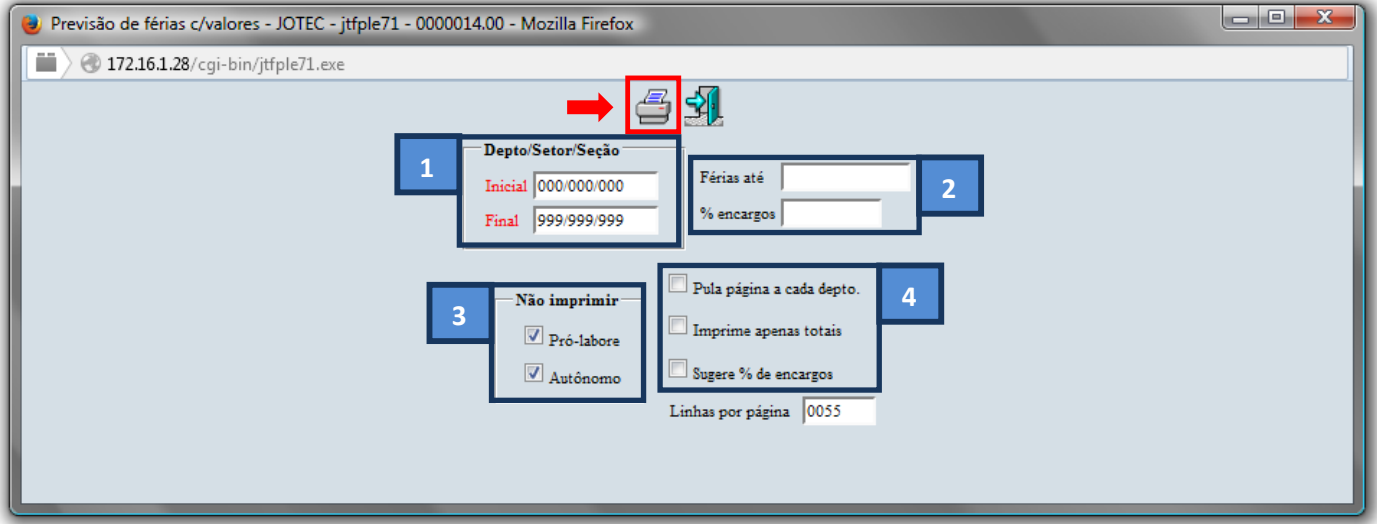

Selecione a opção: *Gráfica Normal – PDF com Logotipo* e clique na *Impressora*.

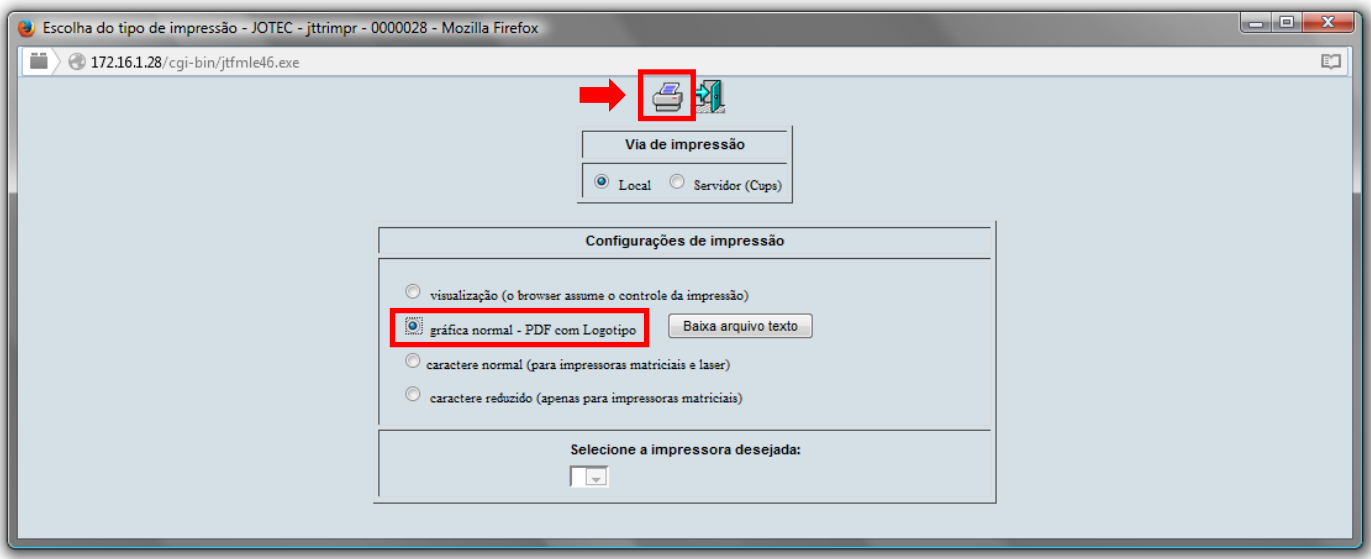

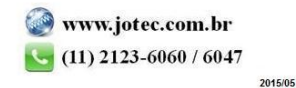

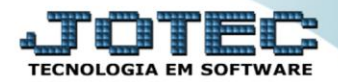

## **Será aberta a tela do relatório desejado.**

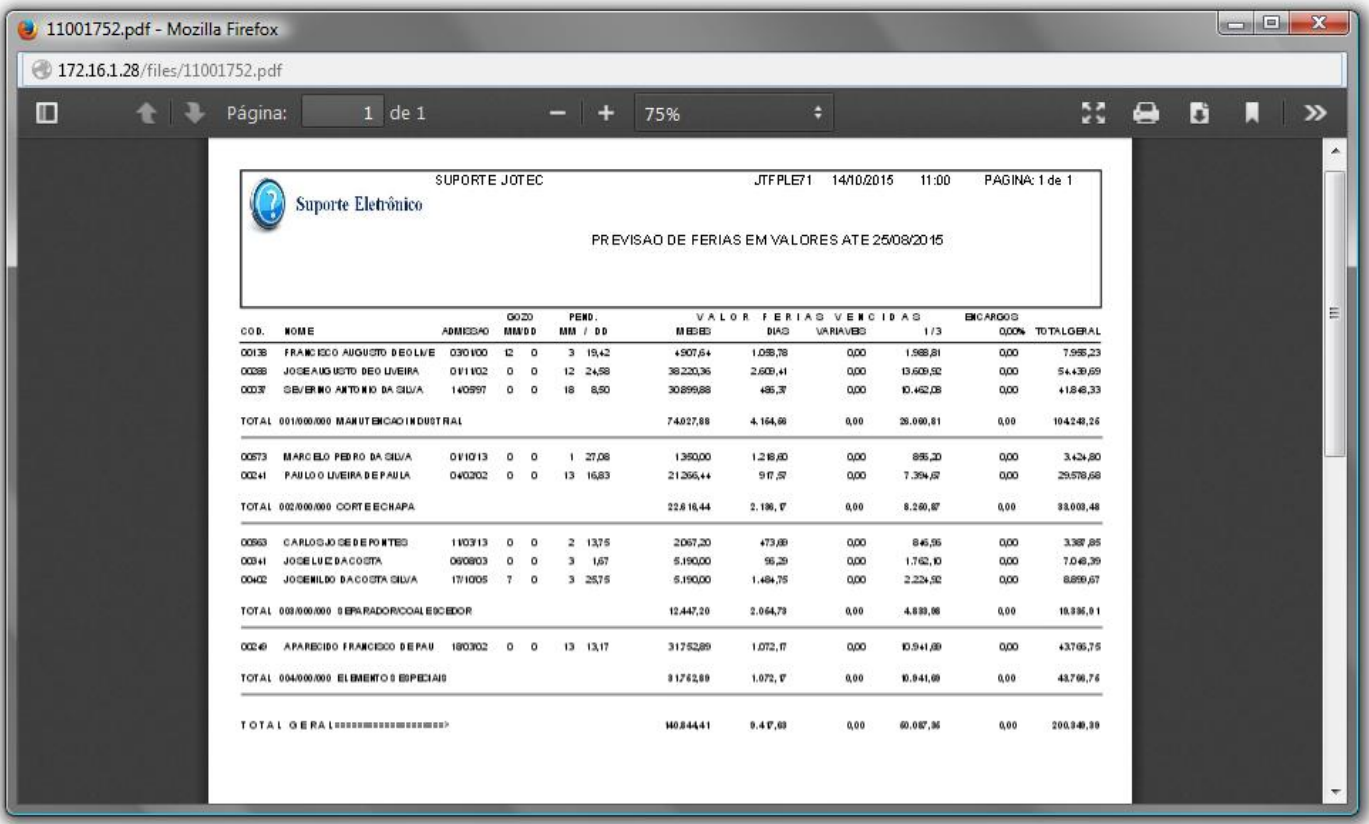

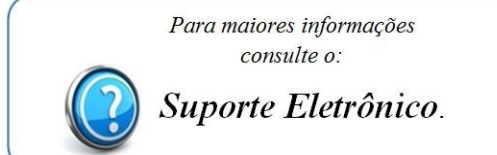

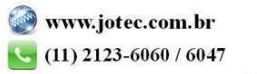